Fecha de Recepción: 28/05/2021 Fecha de Aprobación: 03/09/2021 Fecha de Publicación: 10/12/2021

## PROYECTO DE INGENIERÍA APLICADA

# **Diseño de un simulador háptico con realidad aumentada para entrenamiento en procedimientos laparoscópicos**

*Design of a Haptic Simulator with Augmented Reality for training in Laparoscopic Surgery*

Olivia San Miguel Herbas<sup>1</sup><sup>iD</sup>

1. Estudiante de Ingeniería Biomédica, Departamento de Bioingeniería e Informática, Facultad de Informática y Electrónica, Universidad Privada del Valle, Cochabamba, Bolivia. E-mail: [sho1008260@est.univalle.edu](mailto:sho1008260@est.univalle.edu)

## **RESUMEN**

El presente artículo expone el diseño e implementación de un simulador háptico con realidad aumentada que promueve a la integración de conocimientos y habilidades psicomotrices a través del entrenamiento virtual en procedimientos como la apendicectomía y la colecistectomía laparoscópica. El proyecto se compone de dos partes fundamentales: un dispositivo háptico y un software para la realidad aumentada en el simulador. El dispositivo háptico proporciona la interfaz física con la que se manipula el simulador, mientras que el software proporciona la representación virtual de los movimientos realizados durante la simulación. Para la validación del proyecto se realizó una prueba piloto en la que cinco estudiantes de Medicina participaron del entrenamiento virtual durante cinco sesiones individuales, que se evaluaron de manera objetiva y estandarizada para cada uno de los procedimientos realizados con el simulador. En conclusión, el proyecto se destaca por su bajo costo, fácil manejo del sistema y realismo en los modelos presentados durante la simulación. Todas estas características fomentan a la práctica deliberada y repetitiva de los procedimientos quirúrgicos y se traducen en una mejor tasa de aprendizaje para los estudiantes.

**Palabras clave***:* Háptica. Laparoscopía. Quirúrgico. Realidad Aumentada. Simulación.

### **ABSTRACT**

This article presents the design and implementation of a haptic simulator with augmented reality that promotes the integration of knowledge and psychomotor skills through virtual training in procedures such as appendectomy and laparoscopic cholecystectomy. The project consists of two fundamental parts: a haptic device and software for augmented reality in the simulator. The haptic device provides the physical interface with which the simulator is manipulated, while the software provides the virtual representation of the movements made during the simulation. For the validation of the project, a pilot test was carried out in which five Medicine students participated in virtual training during five individual sessions, which were evaluated in an objective and standardized way for each of the procedures performed with the simulator. In conclusion, the project stands out for its low cost, easy handling of the system and the realism in the models presented during the simulation. All these features encourage deliberate and repetitive practice of surgical procedures and translate into a better learning rate for students.

**Keywords:** Augmented Reality. Haptic. Laparoscopy. Simulation. Surgical.

## **1. INTRODUCCIÓN**

Los procedimientos quirúrgicos laparoscópicos son técnicas especializadas, comúnmente utilizadas en cirugías ginecológicas, urológicas y del aparato digestivo. Estas cirugías se catalogan como procedimientos mínimamente invasivos debido a que evitan que el paciente sea sometido a traumas mayores, comúnmente asociados con las cirugías abiertas o convencionales (Aldana & Yañez, 2013). Este tipo de procedimientos han revolucionado la práctica quirúrgica habitual en los últimos veinte años, debido a la reducción del trauma tisular, el tiempo de recuperación y las complicaciones posoperatorias en los pacientes (Sepúlveda, 2017).

Con el tiempo, su aplicación se fue extendiendo a escenarios clínicos más complejos y esto dio paso a la aparición de nuevas complicaciones que no se encontraban en la cirugía convencional; a partir de allí nace una nueva iniciativa mundial que busca optimizar el aprendizaje en los procedimientos quirúrgicos por medio de la simulación (Martínez, 2018).

El entrenamiento basado en la simulación consiste en la sustitución de un entorno real por un escenario simulado, en el que los estudiantes de medicina pueden entrenar sus habilidades psicomotrices, sin la presión propia de la cirugía, sin demandas legales por mala praxis, sin riesgos para el paciente y sin demora en la utilización de los recintos quirúrgicos (Roque, *et al.*, 2011).

En este sentido, el aprendizaje de las habilidades psicomotrices y destrezas en la cirugía mínimamente invasiva, fuera de la sala de operaciones, representan probablemente el método más seguro y eficiente para los cirujanos y residentes en las especialidades quirúrgicas (Moreno, 2017). El entrenamiento basado en simulación motiva a ramas científicas como la bioingeniería a investigar y brindar soluciones oportunas, para la creación de nuevos modelos tecnológicos que contribuyan a la formación quirúrgica de los futuros profesionales médicos.

La colecistectomía (extracción de la vesícula) y la apendicectomía (extracción del apéndice) son los procedimientos laparoscópicos más comúnmente aplicados en la formación temprana de los estudiantes de medicina; por lo tanto, ofrecen la oportunidad perfecta para dominar las habilidades básicas necesarias, antes de realizar intervenciones que requieren competencias aún más complejas para su desempeño en el quirófano (Cortés *et al.*, 2019).

## **2. METODOLOGÍA**

El enfoque abordado para el proyecto empleó el método deductivo y se desarrolló a partir de los conocimientos generales sobre el funcionamiento del sistema mecánico hasta llegar a los conocimientos particulares para su aplicación en la simulación y el entrenamiento en los procedimientos laparoscópicos.

### **2.1. Diseño mecánico del prototipo**

La estructura mecánica del prototipo, mostrada en la Figura N°1., se diseñó a partir de una secuencia de cuerpos rígidos (eslabones) interconectados por medio de 3 articulaciones (Hombro, Codo y Muñeca) y 4 grados de libertad (q1, q2, q3 y q4).

#### **JOURNAL BOLIVIANO DE CIENCIAS – Vol. 17 – Número 51** ISSN: 2075-8944

Universidad Privada del Valle – Bolivia <https://doi.org/10.52428/20758944.v17i51.106>

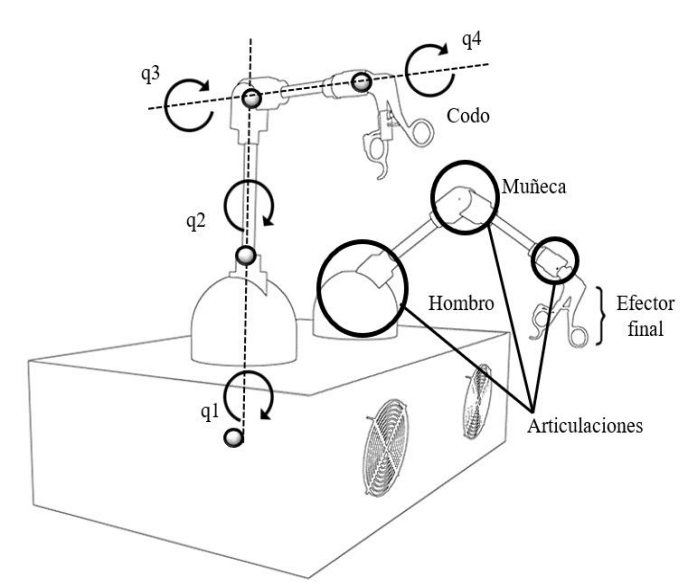

*Figura 1. Modelo mecánico del prototipo Fuente: Elaboración propia, 2020*.

Las articulaciones identificadas como hombro, codo y muñeca permiten el movimiento en las direcciones de izquierda/derecha, arriba/abajo, adelante/atrás, respectivamente. Mientras que el efector final conectado a la articulación de la muñeca permite el movimiento de apertura y cierre en las pinzas del simulador.

El concepto de diseño compacto se vinculó directamente con tres requerimientos: dimensionamiento, peso ligero y ergonomía. Para solucionar estos conceptos fue necesario comprender que los dispositivos hápticos se operan con las manos y por lo tanto la alternativa seleccionada debe buscar ante todo la comodidad del usuario durante su uso.

Para mantener la resistencia del mecanismo sin aumentar demasiado el peso en el prototipo se determinó un espesor de 5 cm en los eslabones y para evitar fracturas inesperadas durante su funcionamiento y se optó por el filamento de poliácido láctico (PLA), para la impresión 3D en cada una de las piezas.

A fin de validar el diseño mecánico antes de su materialización, se realizó un diseño preliminar del prototipo haciendo uso del software de Blender, con el objetivo ahorrar tiempo y dinero en la construcción de estos. Esencialmente, como se puede observar en la Figura 2, el prototipo se conformó de 2 piezas: la base que actúa a modo soporte y las pinzas que permiten el movimiento del simulador.

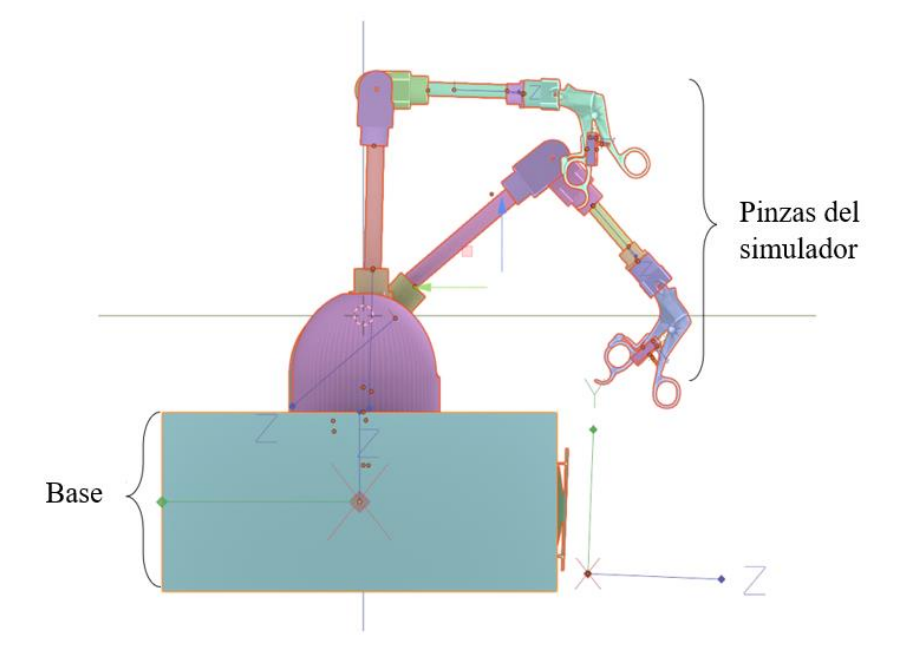

*Figura N°2. Diseño preliminar del prototipo Fuente: Elaboración propia, 2020.*

### **2.2. Diseño electrónico**

En relación directa con el sistema mecánico, el diseño del sistema electrónico se dispuso a partir de circuito de control principal conformado por un microcontrolador ATMega328p, cuatro sensores inerciales MPU6050, cuatro pulsadores, un módulo WiFi ESP8266 y un circuito de control para la vibración del motor.

### **2.2.1. Adquisición de datos**

## *2.2.1.1. Sensores inerciales*

Para la captura del movimiento en tiempo real, se utilizaron ocho sensores inerciales MPU6050 instalados en cada segmento del prototipo, tal como se muestra en la Figura 3.

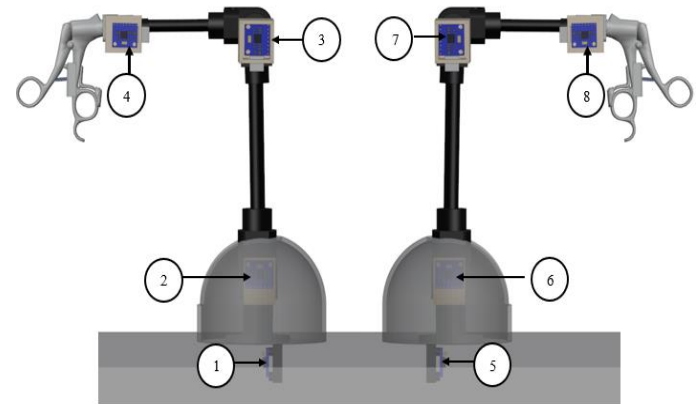

*Figura 3. Emplazamiento de los sensores inerciales en el prototipo Fuente: Elaboración propia, 2020.*

Las señales provenientes de estos sensores fueron enviadas a un microcontrolador programado en el IDE de Arduino. Como se muestra en la Figura 4, la secuencia presentada en el software del microcontrolador se encargó de configurar el sensor, integrando los valores de la velocidad angular y la aceleración por medio de iteraciones matriciales que permiten determinar la posición en cada uno de los sensores del simulador.

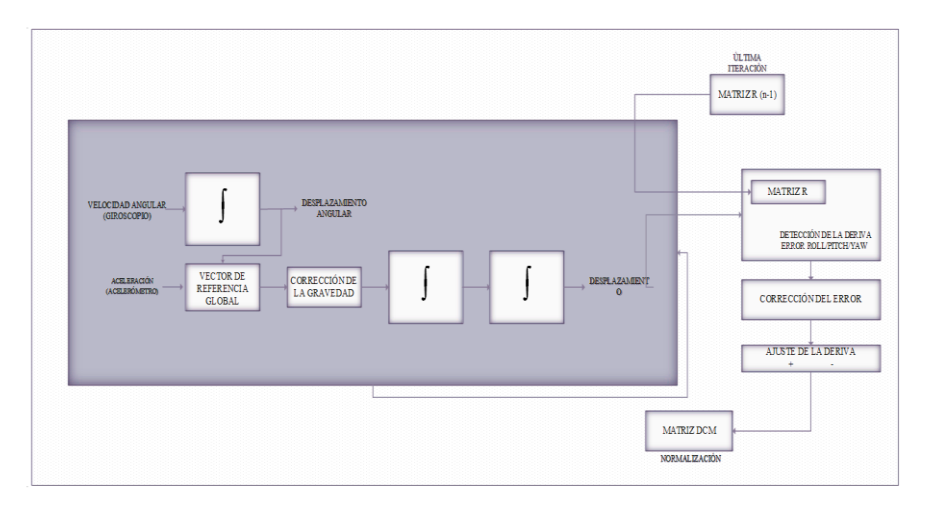

*Figura 4. Secuencia para la obtención de datos desde el microcontrolador Fuente: Elaboración propia, 2020.*

## *2.2.1.2. Pulsadores*

Los pulsadores simulan el accionamiento de una entrada digital conectada al microcontrolador. Su implementación en el prototipo (Figura 5a), permitió la interacción del usuario con el entorno virtual sin necesidad de utilizar un teclado o una computadora portátil.

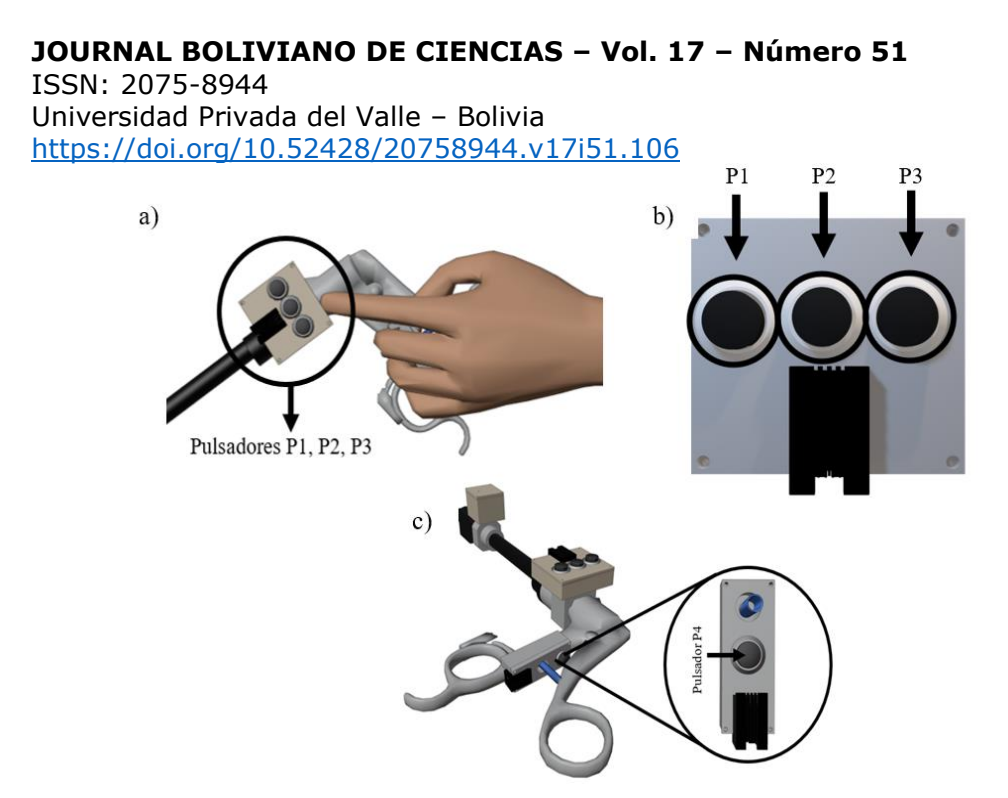

*Figura 5. a) Pulsadores P1, P2 y P3, b) Vista superior tarjeta electrónica pulsadores P1, P2 y P3, c) Pulsador P4 en las pinzas del prototipo Fuente: Elaboración propia, 2020.*

Para su diseño electrónico se desarrollaron 2 tarjetas PCB. En la Figura 5b, se puede observar la distribución de los pulsadores en una de las tarjetas, con los pulsadores P1 y P3 se reguló el enfoque de la cámara y con el pulsador P2, se calibró el sistema.

Considerando que el efector final del prototipo no maneja actividades diferentes al agarre de objetos; se ubicó un pulsador P4 en la intersección de las manijas de la pinza para la detección del movimiento de apertura o cierre en las pinzas durante la simulación, Figura 5c).

### *2.2.1.3. Motores de vibración*

Los motores de vibración empleados para la retroalimentación háptica en el proyecto fueron controlados por medio del software de Arduino para el microcontrolador, en este se programó una estructura condicional que respectivamente desencadena en la vibración o detenimiento del motor.

El software para la transmisión de datos se planteó como una arquitectura cliente-servidor, en la que el prototipo y la aplicación móvil, se conectan de modo directo y de manera confiable por medio de un módulo WiFi ESP8266, tal como se muestra en la Figura 6.

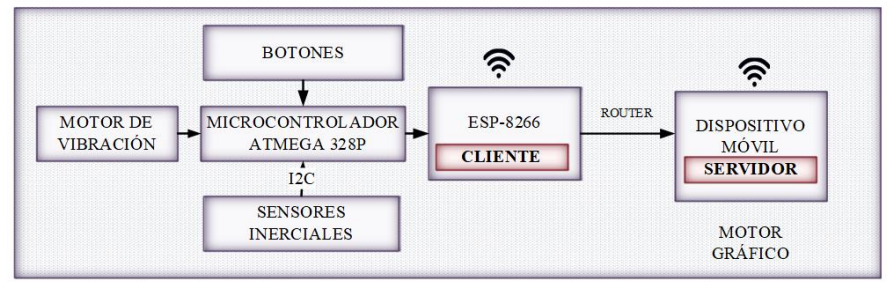

*Figura 6. Flujo de comunicación inalámbrica entre los diferentes componentes del sistema Fuente: Elaboración propia, 2020.*

# **2.3. Renderizado Háptico**

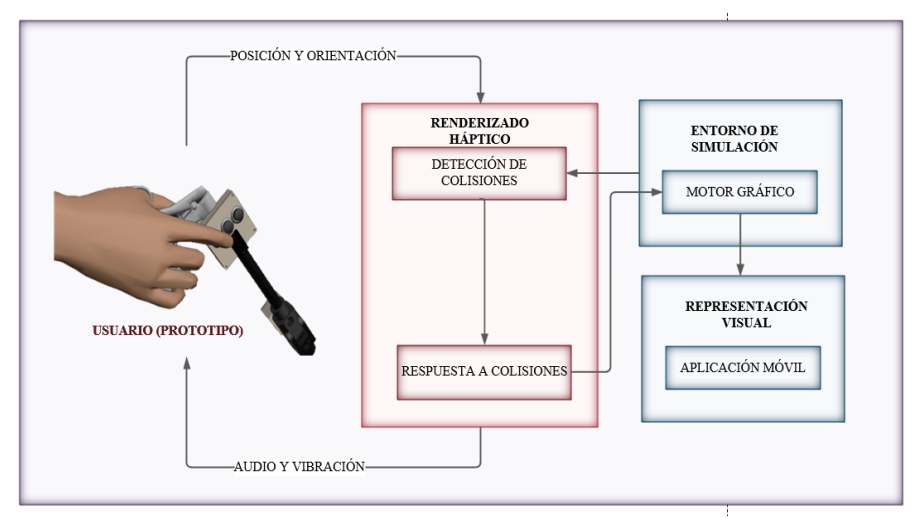

*Figura 7. Diagrama de bloques Renderizado Háptico*

### *Fuente: Elaboración propia, 2020.*

El renderizado háptico, es el nombre que se le da al proceso general de sentir o tocar objetos virtuales (Medellín *et al.*, 2014). Para la incorporación de esta característica en el proyecto, se desarrollaron dos subalgoritmos: el algoritmo de detección de colisiones y el algoritmo de respuesta a colisiones.

Como se muestra en la Figura 7, el algoritmo de detección de colisiones identifica el punto de contacto entre los objetos virtuales mostrados en la simulación y el algoritmo de respuesta a colisiones provoca una leve vibración seguida de una advertencia auditiva. Por otro lado, en la Figura 8, se puede observar que la vibración en el prototipo fue interpretada como una advertencia para el usuario, en caso de que éste cometa algún error durante la simulación.

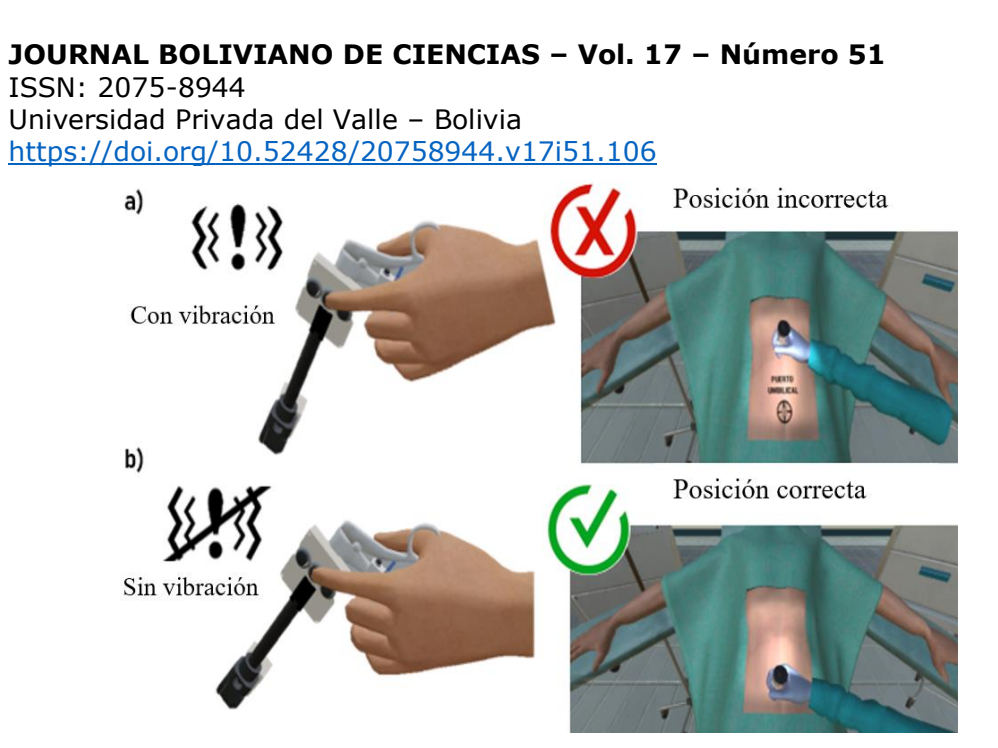

*Figura 8. a) Activación de la respuesta vibratoria, ocasionada por un error del usuario, b) Respuesta vibratoria en reposo, el usuario no ha cometido ningún error Fuente: Elaboración propia, 2020.*

## **2.4. Renderizado de Gráficos**

El renderizado de gráficos induce al uso de plataformas programables extensibles, conocidas como motores de gráficos (González *et al.*, 2015). Partiendo de esta premisa, el funcionamiento conceptual de la aplicación móvil se diseñó, desarrolló y evaluó desde el motor gráfico de Unity3D.

## **2.4.1. Aplicación Móvil**

La primera iteración de la aplicación móvil corresponde a la interfaz de usuario, creada a partir de un lienzo, una barra de menú y barras de desplazamiento. Mientras que la segunda iteración mostrada en la Figura 9 corresponde al menú principal de la aplicación, esta interfaz gráfica, ofrece cuatro opciones para la navegación del usuario: menú de selección de niveles, tablas de posiciones, gráficas de rendimiento y cierre sesión en la aplicación.

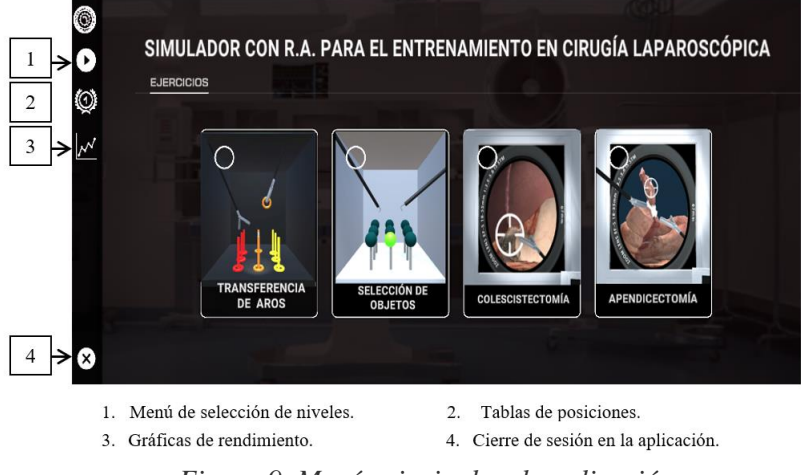

*Figura 9. Menú principal en la aplicación Fuente: Elaboración propia, 2020.* 

El menú de selección de niveles permite que el usuario pueda seleccionar el ejercicio con el que desea comenzar su entrenamiento.

A continuación, se indica una descripción general de cada uno de los ejercicios de entrenamiento:

## **a) Ejercicios del Nivel Básico**

El nivel básico se dividió en dos ejercicios. El primero, como se muestra en la Figura 10 a, consistió en colocar nueve aros en series de tres colores sobre sus tres respectivas columnas en un tiempo máximo de seis minutos. El segundo, Figura 10 b, consistió en destruir un total de nueve esferas con la mano derecha e izquierda de manera aleatoria, en un tiempo máximo de tres minutos, siguiendo el orden que se indica en la pantalla.

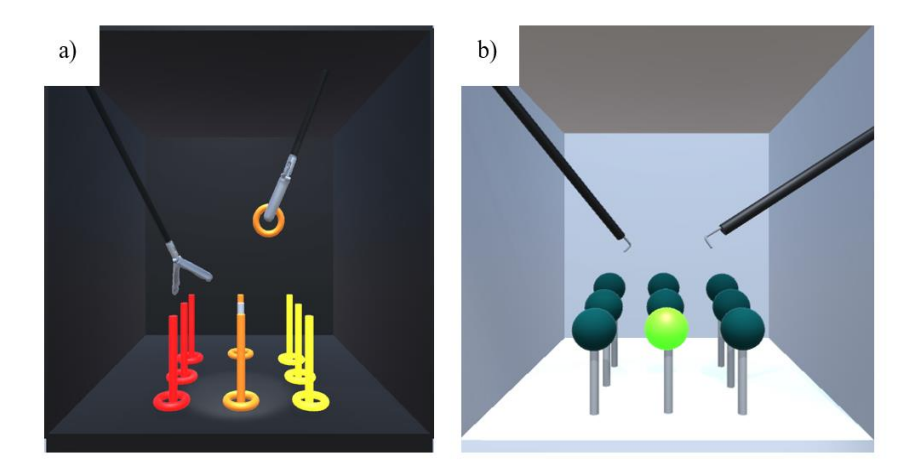

*Figura 10. Ejercicios nivel básico a) Transferencia de aros, b) Selección de objetos Fuente: Elaboración propia, 2020.*

## **b) Colecistectomía Laparoscópica**

El ejercicio de colecistectomía laparoscópica, como se muestra en la Figura 11., consistió en una simulación segmentada en 14 pasos, para la extracción de la vesícula. El ejercicio presentó dos escenarios; en el primero se visualiza al paciente y las herramientas quirúrgicas necesarias para el desplazamiento en el entorno y en el segundo se visualiza el interior de la cavidad abdominal del paciente, lista para el procedimiento quirúrgico.

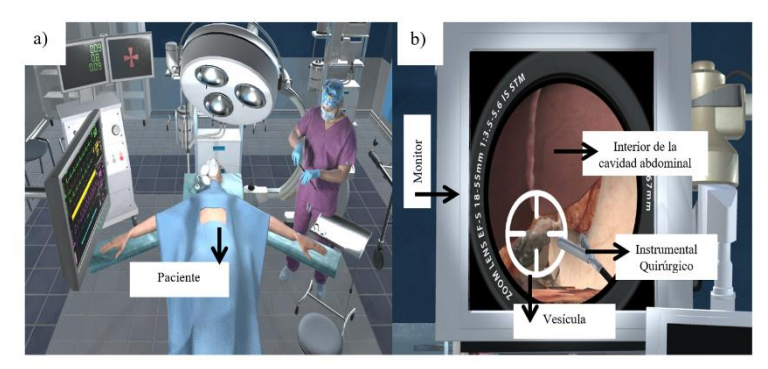

*Figura 11. a) Escenario visualización del paciente colecistectomía, b) Escenario visualización de la cavidad abdominal para colecistectomía Fuente: Elaboración propia, 2020.*

## **c) Apendicectomía Laparoscópica**

La simulación de la apendicectomía laparoscópica, como se muestra en la Figura 12, fue segmentada en 15 pasos y al igual que en el ejercicio anterior presentó dos escenarios, para la visualización del paciente y su cavidad abdominal. Este ejercicio representó un nivel de mayor dificultad debido a que requirió de una mayor coordinación bimanual para los movimientos de tracción, desprendimiento y ligadura del meso apéndice.

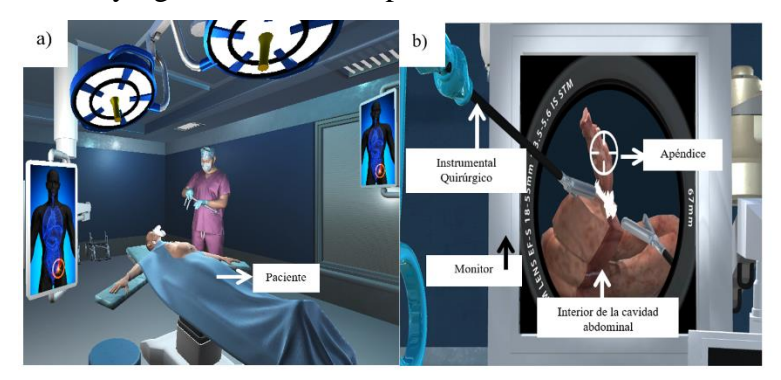

*Figura 12. a) Escenario visualización del paciente apendicectomía, b) Escenario visualización de la cavidad abdominal para apendicectomía Fuente: Elaboración propia, 2020.*

Una vez terminada la simulación, la aplicación móvil almacena en la base de datos todos los resultados obtenidos por parte de los estudiantes. Estos valores se presentan en la interfaz gráfica a través de tablas de posiciones y gráficas de rendimiento que califican el desempeño del estudiante durante su entrenamiento.

## **2.4.2. Realidad Aumentada en la aplicación móvil**

Para la incorporación de la realidad aumentada, se seleccionó el SDK de ARCore, basado en el reconocimiento de marcadores codificados en la imagen. El método propuesto para la construcción de la experiencia con realidad aumentada básicamente consistió en la superposición de un entorno virtual, a partir de una imagen del mundo real capturada por la cámara de un dispositivo móvil**.** 

## **3. RESULTADOS**

Para las pruebas de funcionamiento con el simulador, cinco estudiantes de la facultad de medicina de la Universidad Privada del Valle, recibieron un entrenamiento virtual en la técnica laparoscópica. Inicialmente, a cada uno de ellos, se les entregó un breve manual de usuario y se les instruyó acerca del funcionamiento del simulador, con el propósito de que se familiaricen con el dispositivo.

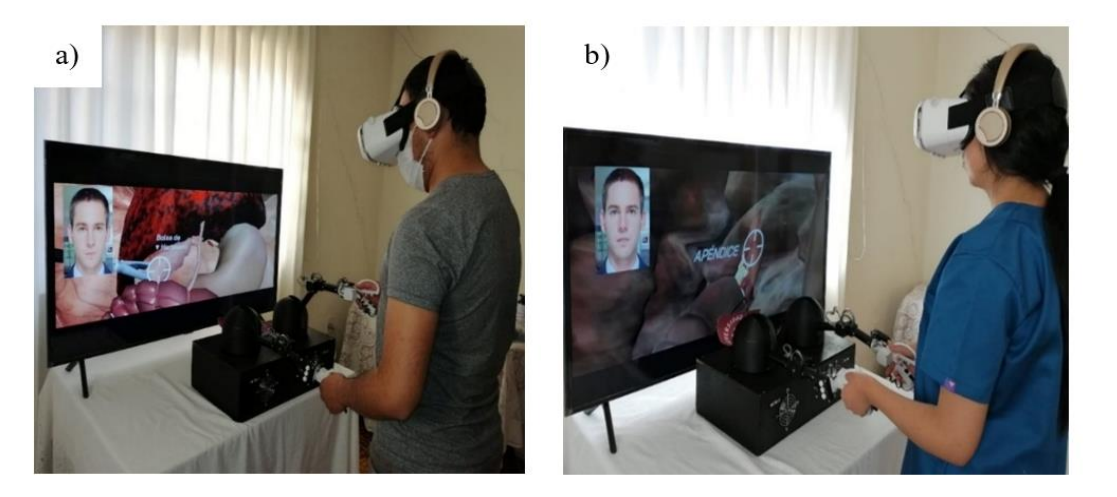

*Figura 13. Pruebas de funcionamiento con el simulador a) Apendicectomía Laparoscópica, b) Colecistectomía Laparoscópica Fuente: Elaboración propia, 2020.*

El periodo de prueba tuvo una duración de tres semanas, en las que se realizaron cinco pruebas para cada uno de los estudiantes. La evaluación en cada uno de los ejercicios propuestos dio como resultado los valores de los puntajes, el tiempo empleado y el número de intentos durante cada entrenamiento. En la Tabla 1., se muestra un resumen de los resultados obtenidos entre la primera y la última prueba.

| <b>EJERCICIOS</b>            | <b>PUNTAJES</b> |        | <b>TIEMPO (S)</b> |        | <b>NÚMERO DE INTENTOS</b><br><b>FALLIDOS</b> |                |
|------------------------------|-----------------|--------|-------------------|--------|----------------------------------------------|----------------|
|                              | <b>Primera</b>  | Última | Primera           | Última | Primera                                      | Última         |
|                              | Prueba          | Prueba | Prueba            | Prueba | Prueba                                       | Prueba         |
| <b>Transferencia de Aros</b> | 74              | 82     | 350               | 133    | 12                                           | 4              |
| Selección de Objetos         | 83              | 92     | 237               | 178    |                                              | 3              |
| Colecistectomía              | 60              | 77     | 632               | 487    | 12                                           | $\overline{2}$ |
| Apendicectomía               | 71              | 73     | 545               | 710    | 3                                            |                |
| <b>Promedio</b>              | 72              | 81     | 441               | 377    | 9                                            | 3              |

*Tabla 1. Resultados obtenidos durante la simulación Fuente: Elaboración propia, 2020.*

|                       | <b>PUNTAJES</b> | <b>VARIACIÓN</b>        |                   |  |
|-----------------------|-----------------|-------------------------|-------------------|--|
| <b>EJERCICIOS</b>     | Primera Prueba  | <b>Ultima</b><br>Prueba | <b>PORCENTUAL</b> |  |
| Transferencia de Aros | 74              | 82                      | 11%               |  |
| Selección de Objetos  | 83              | 92                      | 11%               |  |
| Colecistectomía       | 60              | 77                      | 28%               |  |
| Apendicectomía        |                 | 73                      | 3%                |  |
| Promedio              |                 | 81                      | 13%               |  |

*Tabla 2. Variación porcentual puntajes obtenidos por los estudiantes Fuente: Elaboración propia, 2020.*

## **JOURNAL BOLIVIANO DE CIENCIAS – Vol. 17 – Número 51**

ISSN: 2075-8944 Universidad Privada del Valle – Bolivia <https://doi.org/10.52428/20758944.v17i51.106>

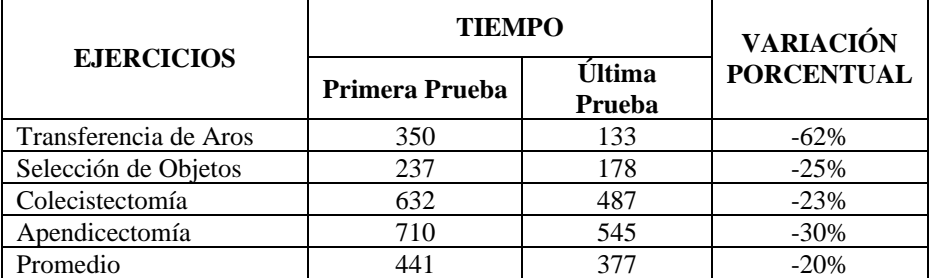

*Tabla 3. Variación porcentual tiempo de simulación Fuente: Elaboración propia, 2020.*

| <b>EJERCICIOS</b>     | <b>NÚMERO DE INTENTOS</b><br><b>FALLIDOS</b> | <b>VARIACIÓN</b> |                   |
|-----------------------|----------------------------------------------|------------------|-------------------|
|                       | <b>Primera</b><br>Prueba                     | Última<br>Prueba | <b>PORCENTUAL</b> |
| Transferencia de Aros | $\overline{2}$                               |                  | $-67\%$           |
| Selección de Objetos  |                                              |                  | $-57\%$           |
| Colecistectomía       | 12                                           |                  | $-83%$            |
| Apendicectomía        |                                              |                  | 57%               |

*Tabla 4. Variación porcentual número de intentos fallidos durante la simulación Fuente: Elaboración propia, 2020.*

Posterior a las prácticas, se realizó una encuesta de diez preguntas para determinar la satisfacción de los estudiantes con respecto al uso del prototipo. Esta encuesta permite determinar la validez del simulador, por medio de la prueba SUS *(System Usability Scale)*, en la que se puede determinar cuantitativamente la usabilidad del dispositivo siguiendo la escala Likert. Tal como se muestra en la Tabla 5, las opciones de la encuesta están enumeradas del 1 a 5, donde 1 representa que el estudiante está totalmente en desacuerdo y 5 completamente de acuerdo.

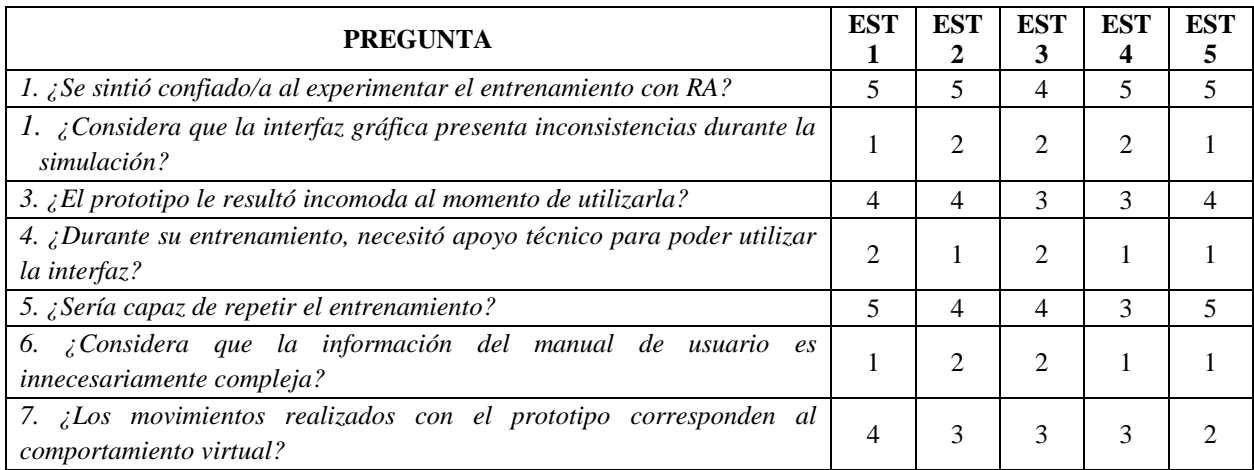

# **JOURNAL BOLIVIANO DE CIENCIAS – Vol. 17 – Número 51** ISSN: 2075-8944

Universidad Privada del Valle – Bolivia <https://doi.org/10.52428/20758944.v17i51.106>

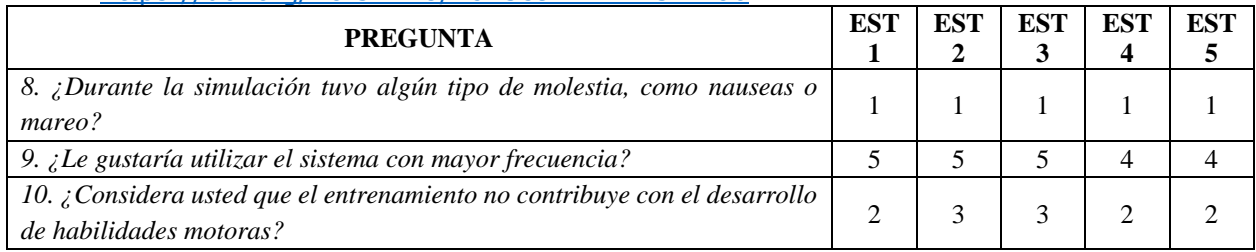

# *Tabla 5. Datos encuesta SUS Fuente: Elaboración propia, 2020.*

Con los datos tabulados en la Tabla 5, se realizó el cálculo de usabilidad del simulador, siguiendo los siguientes parámetros establecidos en la escala Likert.:

Para las preguntas 1, 3, 5, 7 y 9 se restó un punto y para las preguntas 2, 4, 6, 8 se restaron 5 puntos. Luego se sumaron todos los valores y se multiplicó el resultado por 2,5; el promedio del total individual se expresa como un porcentaje y a partir de dicho valor, se determina el rango y la calificación del prototipo. En la Tabla 6, se observan los valores calculados en base a estos parámetros.

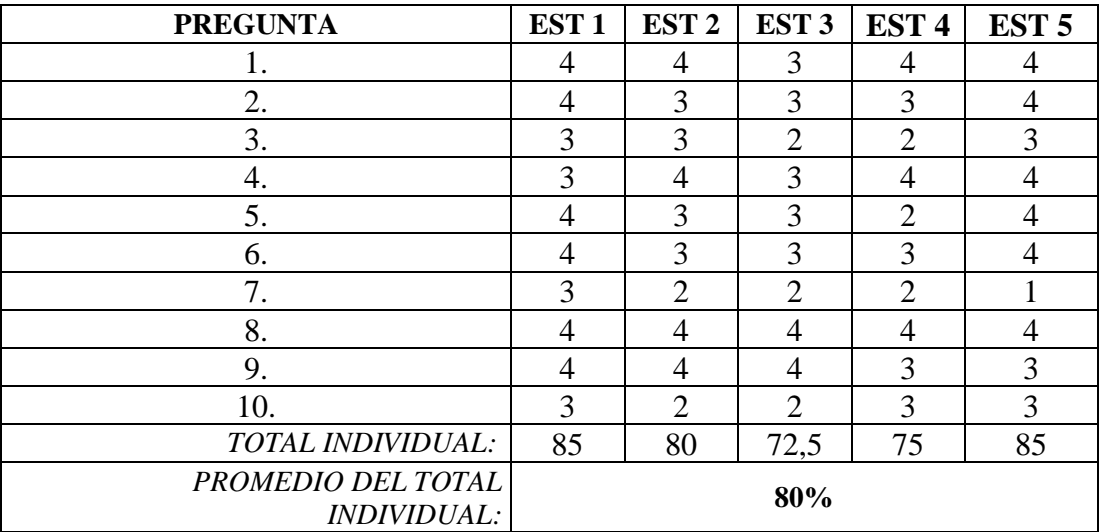

*Tabla 6. Valores calculados de la encuesta SUS Fuente: Elaboración propia, 2020.*

Los resultados de las pruebas presentadas anteriormente se emplearon para observar y validar el funcionamiento y la manipulación del prototipo en un ambiente virtual. En el caso de los ejercicios de transferencia de aros y selección de objetos, se tuvieron menos movimientos ya que se tratan de tareas del nivel básico y, por lo tanto, la precisión debía ser menor a comparación de los ejercicios de simulación quirúrgica como la apendicectomía y la colecistectomía laparoscópica.

En la Tabla 1 se presenta una comparación de los resultados obtenidos por parte de los estudiantes, en función de los puntajes, el tiempo necesario para completar los ejercicios y el número de repeticiones o intentos fallidos, durante la primera y la última sesión del entrenamiento virtual. A partir de estos datos, se desarrollaron las tablas 2, 3 y 4, en las que se calculó la variación porcentual con el objetivo de determinar la variación relativa del progreso de los estudiantes, en comparación con el valor inicial obtenido en la primera sesión del entrenamiento.

En la Tabla 2 se puede observar que los resultados obtenidos entre los puntajes de la primera y la última prueba, en general, tuvieron una mejora del 13%. Para los ejercicios del nivel básico (transferencia de aros y selección de objetos) se obtuvo una mejora del 11%, y para los ejercicios de simulación quirúrgica (colecistectomía y apendicectomía laparoscópica) se obtuvo una mejora del 28% y 3%, respectivamente.

A partir de los datos calculados en la Tabla 3., se puede decir que el tiempo promedio entre los 4 ejercicios del simulador se redujeron en un 20% entre la primera y la última sesión. Para el ejercicio de transferencia de aros, el tiempo de simulación se disminuyó considerablemente en un 62%, siendo el ejercicio con mayor porcentaje de mejoría entre los 4 ejercicios. Para el ejercicio de selección de objetos se obtuvo una reducción del tiempo del 25% y para los ejercicios de simulación quirúrgica el tiempo se redujo en un 30% y 20%, respectivamente.

En la Tabla 4 se puede observar que el número total de las repeticiones necesarias para pasar el nivel de dificultad en los ejercicios varió ampliamente entre los estudiantes; algunos necesitaron hasta 4 veces más tiempo para completar los procedimientos en el simulador. Estos resultados presentados a manera de porcentajes demuestran que, para los ejercicios del nivel básico los intentos fallidos se redujeron en un 67% y 57% respectivamente y para los ejercicios de simulación quirúrgica los intentos fallidos, nuevamente se redujeron en un 67% y 68% respectivamente.

Las opiniones de los estudiantes con respecto a las experiencias con la Realidad Aumentada fueron bastante positivas, ya que la mayoría de ellos nunca había implementado este tipo de tecnología. La evaluación con puntajes resultó ser un fuerte factor de motivación para los estudiantes, ya que al proporcionar un resultado visible motivó su esfuerzo durante las siguientes sesiones de entrenamiento.

La validación del prototipo se determinó a partir del promedio total obtenido en la Tabla 6. Según Thomas (2021) el índice de usabilidad de un sistema se puede determinar en base a los siguientes parámetros:

- Categoría 1: Promedio entre 0 y 25, el sistema es lo peor imaginable.
- Categoría 2: Promedio entre 26 y 38, la usabilidad es pobre.
- Categoría 3: Promedio entre 39 y 52, la usabilidad del sistema está en su mínimo aceptable.
- Categoría 4: Promedio 53 y 73, la usabilidad está considerada como buena.
- Categoría 5: Promedio 74 y 85, la usabilidad es excelente
- Categoría 6: Promedio 86 y 100, la usabilidad es lo mejor posible.

Para el presente proyecto se obtuvo una ponderación del **80%**, calificando al prototipo como Categoría 5, con un índice de usabilidad **excelente**.

### **5. CONCLUSIONES**

Los paradigmas en los programas de entrenamiento laparoscópico han ido cambiando por necesidad y por proceso evolutivo, de acuerdo con el crecimiento de las nuevas tecnologías, la implementación de la tecnología de Realidad Aumentada representa una herramienta de innovación y desarrollo para el entrenamiento y la navegación durante los procedimientos quirúrgicos.

La destreza quirúrgica es una de las características más importantes que distingue a los cirujanos de los demás especialistas, por lo que la práctica de la cirugía laparoscópica en nuestro país enfatiza la necesidad de habilitar centros de entrenamiento fuera del quirófano, promoviendo a que los cirujanos tengan un entrenamiento en un ambiente cómodo, seguro y libre de presiones.

El desarrollo del simulador propuesto posee un gran potencial en el campo de la cirugía laparoscópica debido al bajo costo de su tecnología, el fácil manejo del sistema, la captura de movimientos sin retrasos, y el realismo de los modelos tridimensionales mostrados en la simulación.

En cuanto al costo de fabricación, se requirió una inversión de Bs 1434, que representa un 8% del costo, en comparación a los dispositivos hápticos disponibles comercialmente cuyos valores están alrededor de Bs 19 342.

Los resultados obtenidos en las pruebas realizadas reflejan que inicialmente el uso del sistema es de mediana complejidad para los estudiantes sin experiencia en la técnica laparoscópica. Pero a medida que se llevan a cabo las pruebas, aumentan las habilidades psicomotrices de los estudiantes en el desarrollo de ejercicios de entrenamiento. Esto se evidencia en el último experimento de cada juego, donde los estudiantes del grupo experimental logran mejorar los puntajes de sus pruebas anteriores. La interfaz gráfica desarrollada, se caracteriza por no sobrecargar al usuario con opciones complicadas para su uso, presentando opciones de fácil comprensión y posibilidades de visualización para un mejor entendimiento de la información.

## **REFERENCIAS**

- Aldana, A., & Yañez, S. (2013). *Adaptación de pinzas de laparoscopia a dispositivos hápticos Phantom Omni y desarrollo de software de evaluación.* Universidad Militar de Nueva Granada, Bogotá. Recuperado de [http://hdl.handle.net/10654/11365.](http://hdl.handle.net/10654/11365)
- Cortés Murgueitio, N., Cuevas, L., Díaz Castrillon, C. E., Pinzón, F., & Molina, G. R. (2019). Experiencia y curva de aprendizaje de apendicectomía y colecistectomía laparoscópica de los residentes de cirugía general en un hospital latinoamericano. *Universitas Medica*, *60*(2), 1–10.<https://doi.org/10.11144/Javeriana.umed60-2.curv>
- González Muñoz C., Gracia Bandrés, M.A., Sanagustín Grasa, L., Romero San Martín, D. (2015) TecsMedia: Análisis Motores gráficos y su aplicación en la industria. Recuperado de <https://bibliotecavirtual.aragon.es/es/consulta/registro.do?id=4664>
- Martínez, J. (2018). La evolución de la enseñanza quirúrgica: un desafío permanente. *Revista chilena de cirugía, 70*(3), pp. 201-202. doi[:http://dx.doi.org/10.4067/s0718-](http://dx.doi.org/10.4067/s0718-40262018000300201) [40262018000300201](http://dx.doi.org/10.4067/s0718-40262018000300201)
- Medellín H, González G., Espinosa R., Govea E., Lim T., (2014). Desarrollo de Aplicaciones de Realidad Virtual y Sistemas Hápticos en Ingeniería,Medicina y Arte. *Ciencias de la*

**JOURNAL BOLIVIANO DE CIENCIAS – Vol. 17 – Número 51** ISSN: 2075-8944 Universidad Privada del Valle – Bolivia <https://doi.org/10.52428/20758944.v17i51.106> *Ingeniería y Tecnología Handbook T-V: Congreso Interdisciplinario de Cuerpos Académicos*. pp 77-93 Obtenido de <https://dialnet.unirioja.es/servlet/articulo?codigo=4857935>

- Moreno Hilarios, Tania Deyanira. (2017). "Diseño y construcción de un prototipo de simulador con realidad virtual para cirugía laparoscópica". (Tesis de Licenciatura). Universidad Nacional Autónoma de México, México. Recuperado de <https://repositorio.unam.mx/contenidos/167340>
- Roque González, Rosalba, Fernández Zulueta, Arnulfo, Martínez Alfonso, Miguel Ángel, Torres Peña, Rafael, López Milhet, Ana Bertha, & Barrios Osuna, Irene. (2011). Entrenamiento basado en la simulación para la formación en cirugía mínimamente invasiva. *Educación Médica Superior*, *25*(3), 320-325. Recuperado de [http://scielo.sld.cu/scielo.php?script=sci\\_arttext&pid=S0864-](http://scielo.sld.cu/scielo.php?script=sci_arttext&pid=S0864-21412011000300009&lng=es&tlng=es.) [21412011000300009&lng=es&tlng=es.](http://scielo.sld.cu/scielo.php?script=sci_arttext&pid=S0864-21412011000300009&lng=es&tlng=es.)
- Sepúlveda D. (2017). *Diseño e implementación de un sistema de realimentación háptica para la formación en cirugía laparoscópica*. Universidad Politécnica de Madrid. Recuperado de: [http://www.robolabo.etsit.upm.es/publications/TFG/TFG\\_DeliaSepulvedaMunnoz.pdf](http://www.robolabo.etsit.upm.es/publications/TFG/TFG_DeliaSepulvedaMunnoz.pdf)
- Thomas N. (2021). Usabilitygeek.com. Recuperado el 25 de mayo de 2021, de [https://usabilitygeek.com/how-to-use-the-system-usability-scale-sus-to-evaluate-the](https://usabilitygeek.com/how-to-use-the-system-usability-scale-sus-to-evaluate-the-usability-of-your-website/)[usability-of-your-website/](https://usabilitygeek.com/how-to-use-the-system-usability-scale-sus-to-evaluate-the-usability-of-your-website/)

**Fuentes de financiamiento:** Esta investigación fue financiada con fondos de la autora.

**Declaración de conflicto de intereses:** La autora declara que no tiene ningún conflicto de interés.

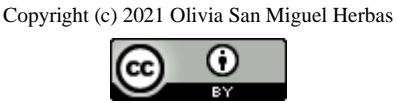

Este texto está protegido por una licencia *[CreativeCommons](http://creativecommons.org/) 4.0.*

Usted es libre para Compartir —copiar y redistribuir el material en cualquier medio o formato— y Adaptar el documento remezclar, transformar y crear a partir del material— para cualquier propósito, incluso para fines comerciales, siempre que cumpla la condición de:

**Atribución:** Usted debe dar crédito a la obra original de manera adecuada, proporcionar un enlace a la licencia, e indicar si se han realizado cambios. Puede hacerlo en cualquier forma razonable, pero no de forma tal que sugiera que tiene el apoyo del licenciante o lo recibe por el uso que hace de la obra.

*[Resumen delicencia](http://creativecommons.org/licenses/by/4.0/deed.es) - [Textocompletodelalicencia](http://creativecommons.org/licenses/by/4.0/legalcode)*